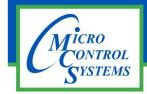

## **APPLICATION NOTE**

### APP-069

#### **Revision History**

| Date     | Author         | Description                     |
|----------|----------------|---------------------------------|
| 04/19/11 | Weston Klebs   | Created application note        |
| 12/04/14 | Flint Humphrey | Revised Application Note        |
| 12/18/18 | DEW            | Add type windows- change layout |

# Editing the mystartup.bat File (Windows)

The mystartup.bat file is created in order to automatically start MCS-Connect on a restart of the touchscreen. When this file runs it opens a command line and starts MCS-Connect with specific command line arguments that are passed into the program. The mystartup.bat file is saved in

"C:\Documents and Settings\All Users\Start Menu\Programs\Startup"

In order to edit this file you MUST unlock the touchscreen by following the "Lock and Un-lock" procedure (Touchscreen Lock and Unlock Procedure.doc) in order to assure that the changes made will be permanent. If you do not un-lock the touchscreen first any change you make will not be saved on restart.

Below is an example of the content of this .bat file with a short explanation of each line to follow.

#### @echo off

echo Please wait, starting MCS-Connect...

ping 127.0.0.1 -n 60 -w 1000

start "title" "c:\program files\MCS\MCS-Connect\MCS-Connect.exe" arg1 arg2 arg3 arg4 arg5 arg6 arq7 arq8

"@echo off" = Turns off the command-echoing feature

"echo Please wait, starting MCS-Connect..." = Displays this message at start of command line. "ping 127.0.0.1 -n 60 -w 1000" = This is a 60 second delay to allow the Operating System to fully boot up before starting

MCS-Connect. This should not be edited.

start "title" "c:\program files\MCS\MCS-Connect\MCS-Connect.exe" arg1 arg2 arg3 arg4 arg5 arg6 arg7 arg8 = This line starts MCS-Connect with the command line arguments "arg1 arg2 arg3 arg4 arg5 arg6 arg7 arg8" There are a total of 8 possible command line arguments that can be passed to the controller.

Explanation of command line arguments in order:

- 1. This can be set to "ethernet", "serial", "remote" or "lantronix" depending on the type of connection used to connect to the controller. The touch screen will always use the ethernet connection.
- 2. This number is set to the number of controllers MCS-Connect can expect to be on the network.
- 3. This argument is time in seconds MCS-Connect waits while searching for the # of controllers specified in argument #2 before attempting to connect. If, after this delay, MCS-Connect has found the controller it was looking for based on argument #8, it will connect to it. If it has not found the specified controller an error popup is created.
- 4. This argument is the address of the controller that you want to connect to upon auto start. If argument #1 is set to "ethernet" then enter the IP address of the controller. Otherwise, this argument is used to enter the controller's RS485 address.
- 5. This argument determines which screen MCS-Connect loads on auto-start. There are 3 options; "transmit", "graphics" and "status". This argument is used in three cases. The first two cases are for the "graphics" or "status" options. Case #1 is if MCS-Connect is version 8.10E or earlier. The second case is in MCS-Connect version 8.10F or later and the "graphics lock" feature of MCS-Connect is disabled. The graphics lock feature ensures that users that are not authorized cannot navigate out of the Graphics screen. The third case("transmit") is used in-house to auto-transmit configurations to the controller for testing purposes.
- 6. If argument #5 is "transmit", this argument is used for the file path of the configuration to transmit. Otherwise, if argument #1 is "remote" or "lantronix" this argument is used to pass in the starting port for these connection types.
- 7. This argument is only used when argument #1 is "remote" to pass in the ending port for a remote connection.

8. This argument allows the user to pass in a keyword that starts MCS-Connect with a preset Authorization Level.

"player" = User Authorization Level

| Argument #1 | Argument #2                  | Argument #3         | Argument #4                             |
|-------------|------------------------------|---------------------|-----------------------------------------|
| "serial"    | # of controllers to look for | # seconds to search | MCS address of controller to connect to |
| "ethernet"  | # of controllers to look for | # seconds to search | IP address of controller to connect to  |
| "remote"    | # of controllers to look for | # seconds to search | IP address of controller to connect to  |
| "lantronix" | # of controllers to look for | # seconds to search | IP address of controller to connect to  |

| Argument #5                    | Argument #6                | Argument #7 | Argument #8                  |
|--------------------------------|----------------------------|-------------|------------------------------|
| "graphics"/"status"/"transmit" | null/null/cfg file address | null        | Desired Auth Level code word |
| "graphics"/"status"/"transmit" | null/null/cfg file address | null        | Desired Auth Level code word |
| "graphics"/"status"            | starting port              | ending port | Desired Auth Level code word |
| "graphics"/"status"            | starting port              | null        | Desired Auth Level code word |